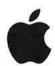

# iPhone User Guide

For iOS 6.1 Software

# Contents

#### **Chapter 1: iPhone at a Glance** 7 iPhone 5 overview 7 7 Accessories 8 **Buttons** 10 Status icons **Chapter 2: Getting Started** 12 What you need 12 Installing the SIM card 12 13 Setting up and activating iPhone Connecting iPhone to your computer 13 Connecting to the Internet 13 14 Setting up mail and other accounts 14 Apple ID Managing content on your iOS devices 14 15 iCloud Syncing with iTunes 16 Viewing this user guide on iPhone 16 17 Chapter 3: Basics 17 Using apps 20 Customizing iPhone 22 Typing Dictation 25 Voice Control 26 27 Searching 28 Notifications 29 Sharing Connecting iPhone to a TV or other device 30 30 Printing with AirPrint 31 Apple headset Bluetooth devices 32 33 File sharing Security features 33 Battery 34 36 **Chapter 4: Siri** 36 What is Siri?

37

40

40

41

Using Siri

Movies

Sports

Restaurants

- 41 Dictation
- 41 Correcting Siri
- 43 Chapter 5: Phone
- 43 Phone calls
- **47** FaceTime
- 47 Visual voicemail
- 48 Contacts
- 49 Call forwarding, call waiting, and caller ID
- 49 Ringtones, Ring/Silent switch, and vibrate
- 49 International calls
- 50 Setting options for Phone
- 51 Chapter 6: Mail
- 51 Reading mail
- 52 Sending mail
- 53 Organizing mail
- 53 Printing messages and attachments
- 54 Mail accounts and settings
- 55 Chapter 7: Safari
- 58 Chapter 8: Music
- 58 Getting music
- 58 Playing music
- 60 Cover Flow
- 60 Podcasts and audiobooks
- 61 Playlists
- 61 Genius
- **62** Siri and Voice Control
- 62 iTunes Match
- 63 Home Sharing
- 63 Music settings
- 64 Chapter 9: Messages
- 64 Sending and receiving messages
- 65 Managing conversations
- 65 Sharing photos, videos, and other info
- 66 Messages settings
- 67 Chapter 10: Calendar
- 67 At a glance
- **68** Working with multiple calendars
- **69** Sharing iCloud calendars
- 69 Calendar settings
- 70 Chapter 11: Photos
- 70 Viewing photos and videos
- 71 Organizing photos and videos
- 71 Photo Stream
- 72 Sharing photos and videos
- 73 Printing photos

- 74 Chapter 12: Camera
- 74 At a glance
- 75 HDR photos
- 75 Viewing, sharing, and printing
- **76** Editing photos and trimming videos
- 77 Chapter 13: Videos
- 79 Chapter 14: Maps
- **79** Finding locations
- 80 Getting directions
- 81 3D and Flyover
- 81 Maps settings
- 82 Chapter 15: Weather
- 84 Chapter 16: Passbook
- 86 Chapter 17: Notes
- 88 Chapter 18: Reminders
- 90 Chapter 19: Clock
- 91 Chapter 20: Stocks
- 93 Chapter 21: Newsstand
- 94 Chapter 22: iTunes Store
- 94 At a glance
- 95 Changing the browse buttons
- 96 Chapter 23: App Store
- **96** At a glance
- 97 Deleting apps
- 98 Chapter 24: Game Center
- 98 At a glance
- 99 Playing with friends
- 99 Game Center settings
- 100 Chapter 25: Contacts
- 100 At a glance
- 101 Adding contacts
- 102 Contacts settings
- 103 Chapter 26: Calculator
- 104 Chapter 27: Compass
- 105 Chapter 28: Voice Memos
- 105 At a glance
- 106 Sharing voice memos with your computer

## 107 Chapter 29: Nike + iPod

- 109 Chapter 30: iBooks
- 109 At a glance
- 110 Reading books
- 111 Organizing the bookshelf
- 112 Syncing books and PDFs
- 112 Printing or emailing a PDF
- 112 iBooks settings

## 113 Chapter 31: Podcasts

- 115 Chapter 32: Accessibility
- 115 Accessibility features
- 115 VoiceOver
- 124 Routing the audio of incoming calls
- **124** Siri
- 124 Triple-click Home
- **125** Zoom
- 125 Large Text
- 125 Invert Colors
- 125 Speak Selection
- 126 Speak Auto-text
- 126 Mono Audio
- 126 Hearing aids
- 127 Assignable ringtones and vibrations
- 127 LED Flash for Alerts
- 127 Guided Access
- 128 AssistiveTouch
- **128** TTY support
- **128** Assignable ringtones
- 129 Visual voicemail
- **129** Widescreen keyboards
- 129 Large phone keypad
- 129 Voice Control
- 129 Closed captioning
- 129 Accessibility in OS X

## 130 Chapter 33: Settings

- 130 Airplane mode
- 130 Wi-Fi
- 131 Bluetooth
- **131** VPN
- **132** Personal Hotspot
- 132 Do Not Disturb and Notifications
- 133 Carrier
- 133 General
- 139 Sounds
- 139 Brightness & Wallpaper
- 140 Privacy

| 141<br>141<br>141<br>142<br>142 | VPN access                                          |
|---------------------------------|-----------------------------------------------------|
| 143                             | Appendix B: International Keyboards                 |
| 144                             | Special input methods                               |
| 146<br>146                      | 7,7                                                 |
| 148                             | Important handling information                      |
| 149                             | iPhone Support site                                 |
| 149                             | Restarting or resetting iPhone                      |
| 149                             | "Wrong Passcode" or "iPhone is disabled" appears    |
| 149                             | "This accessory is not supported by iPhone" appears |
| 150                             | Can't view email attachments                        |
| 150                             | Backing up iPhone                                   |
| 152                             | Updating and restoring iPhone software              |
| 152                             | Learning more, service, and support                 |
| 153                             | Using iPhone in an enterprise environment           |
| 153                             | Using iPhone with other carriers                    |

153 Disposal and recycling information155 Apple and the environment

Siri 4

## What is Siri?

Siri is the intelligent personal assistant that helps you get things done just by talking. Siri understands natural speech, so you don't have to learn specific commands or remember keywords. You can ask things in different ways. For example, you can say "Set the alarm for 6:30 a.m." or "Wake me at 6:30 in the morning." Either way, Siri gets it.

**WARNING:** For important information about avoiding distraction while driving, see Important safety information on page 146.

**Note:** Siri is available on iPhone 4S or later, and requires Internet access. Cellular data charges may apply.

Siri lets you write and send a message, schedule a meeting, place a phone call, get directions, set a reminder, search the web, and much more—simply by talking naturally. Siri asks a question if it needs clarification or more information. Siri also uses information from your contacts, music library, calendars, reminders, and so forth to understand what you're talking about.

Siri works seamlessly with most of the built-in apps on iPhone, and uses Search and Location Services when needed. You can also ask Siri to open an app for you.

There's so much you can say to Siri—here are some more examples, for starters:

- Call Joe
- · Set the timer for 30 minutes
- · Directions to the nearest Apple store
- · Is it going to rain tomorrow?
- Open Passbook
- Post to Facebook
- Tweet

## **Using Siri**

## **Starting Siri**

Siri comes to life with the press of a button.

**Start Siri:** Press the Home button  $\square$  until Siri appears. If you didn't turn Siri on when you set up iPhone, go to Settings > General > Siri.

You'll hear two quick beeps and see "What can I help you with?" on the screen.

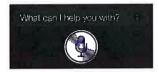

Just start speaking. The microphone icon lights up to let you know that Siri hears you talking. Once you've started a dialogue with Siri, tap the microphone icon to talk to it again.

Siri waits for you to stop speaking, but you can also tap the microphone icon to tell Siri you're done. This is useful when there's a lot of background noise. It can also speed up your conversation with Siri, since Siri won't have to wait for your pause.

When you stop speaking, Siri displays what it heard and provides a response. Siri often includes related info that might be useful. If the info is related to an app—for example, a text message you've composed, or a location you asked for—just tap the display to open the app for details and further action.

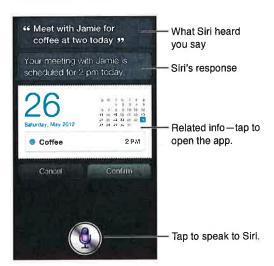

Siri may ask you for clarification in order to complete a request. For example, tell Siri to "Remind me to call mom," and Siri may ask "What time would you like me to remind you?"

Cancel a request: Say "cancel," tap ♥, or press the Home button 🔾.

**Stop a phone call you started with Siri:** Before the Phone app opens, press the Home button **()**. If Phone is already open, tap End.

## Telling Siri about yourself

The more Siri knows about you, the more it can use your information to help you. Siri gets your information from your personal info card ("My Info") in Contacts.

Tell Siri who you are: Go to Settings > General > Siri > My Info, then tap your name.

Put your home and work addresses on your card, so you can say things like "How do I get home?" and "Remind me to call Bob when I get to work."

Siri also wants to know about the important people in your life, so put those relationships on your personal info card—Siri can help you. For example, the first time you tell Siri to call your sister, Siri asks you who your sister is (if you don't already have that info on your card). Siri adds that relationship to your personal info card so it doesn't have to ask next time.

Create cards in Contacts for all your important relationships, and include information such as phone numbers, email addresses, home and work addresses, and nicknames you like to use.

## Onscreen guide

Siri prompts you with examples of things you can say, right on screen. Ask Siri "what can you do" or tap ② when Siri first appears. Siri displays a list of the apps it supports, with an example request. Tap an item in the list to see more examples.

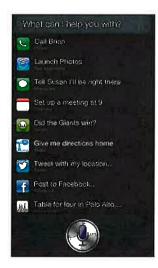

## Raise to Speak

You can start talking to Siri just by bringing iPhone to your ear, like making a phone call. If the screen isn't on, first press the Sleep/Wake or Home button. You'll hear two quick beeps to indicate Siri is listening. Then start talking.

**Turn on Raise to Speak:** Go to Settings > General > Siri.

If Siri doesn't respond when you bring iPhone to your ear, start with the screen facing you, so your hand rotates on the way up.

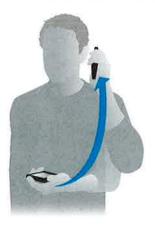

#### Handsfree Siri

You can use Siri with the headset that came with iPhone, and with other compatible wired or Bluetooth headsets.

**Talk to Siri using a headset:** Press and hold the center button (or the call button on a Bluetooth headset).

To continue a conversation with Siri, press and hold the button each time you want to talk.

When you use a headset, Siri speaks its responses to you. Siri reads back text messages and email messages that you've dictated before sending them. This gives you a chance to change the message if you want. Siri also reads back the subjects of reminders before creating them.

#### **Location Services**

Because Siri knows locations (iPhone 4S or later) like "current," "home," and "work," it can remind you to do a certain task when you leave a location or arrive at a location. Tell Siri "Remind me to call my daughter when I leave the office," and Siri does just that.

Location information isn't tracked or stored outside iPhone. You can still use Siri if you turn Location Services off, but Siri won't do anything that requires location information.

**Turn off Location Services for Siri:** Go to Settings > Privacy > Location Services.

## **Accessibility**

Siri is accessible to blind and visually impaired users through VoiceOver, the screen reader built into iOS. VoiceOver describes aloud what's onscreen—including any text in Siri's responses—so you can use iPhone without seeing it.

**Turn on VoiceOver:** Go to Settings > General > Accessibility.

Turning on VoiceOver causes even your notifications to be read aloud for you. For more information, see VoiceOver on page 115.

## **Setting options for Siri**

**Turn Siri on or off:** Go to Settings > General > Siri.

Note: Turning Siri off resets Siri, and Siri forgets what it's learned about your voice.

**Set options for Siri:** Go to Settings > General > Siri.

- Language: Select the language you want to use with Siri.
- Voice Feedback: By default, Siri speaks its responses only when you hold iPhone to your ear or use Siri with a headset. If you want Siri to always speak its responses, set this option to Always.
- My Info: Let Siri know which card in Contacts contains your personal info. See Telling Siri about yourself on page 37.
- Raise to Speak: Talk to Siri by bringing iPhone to your ear when the screen is on. To turn this feature on or off, go to Settings > General > Siri.

**Allow or prevent access to Siri when iPhone is locked with a passcode:** Go to Settings > General > Passcode Lock.

You can also disable Siri by turning on restrictions. See Restrictions on page 137.

## Restaurants

Siri works with Yelp, OpenTable, and others to provide information about restaurants and help you make reservations. Ask to find restaurants by cuisine, price, location, outdoor seating, or a combination of options. Siri can show you available photos, Yelp stars, price range, and reviews. Get more information by using the Yelp and OpenTable apps—iPhone prompts you to download them if you don't already have them installed.

**See detailed info about a restaurant:** Tap a restaurant that Siri suggests.

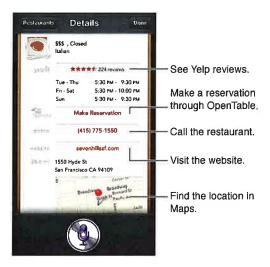

## Movies

Ask Siri about what movies are playing, or where you can see a specific movie. Find out when a film premiered, who directed it and what awards it won. Siri gives theater locations, show times, and Rotten Tomato reviews.

Siri works with Fandango to help you purchase tickets (for theaters that support it). Ask about showtimes for a movie, or tell Siri you want to buy tickets. When you tap Buy Tickets, Fandango opens if it's installed, or you'll be prompted to install the app from the App Store.

See detailed info about a movie: Tap a movie that Siri suggests.

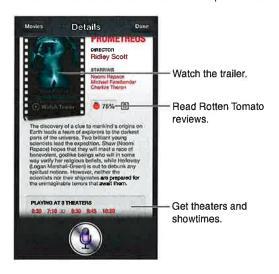

## Sports

Siri knows a lot about sports—including baseball, basketball, football, soccer, and hockey. Ask Siri for game schedules, scores from the current season's games, or up-to-the minute scores from live games. Tell Siri to show you player stats and compare them against other players' stats. Siri tracks team records, too. Here are some things you might ask:

- What was the score of the last Giants game?
- What are the National League standings?
- · When is the Chicago Cubs first game of the season?

## Dictation

When Siri is turned on, you can also dictate text. See Dictation on page 25.

Although you can compose email, text messages, and other text by talking directly with Siri, you might prefer dictation. Dictation lets you edit a message instead of replacing the entire text. Dictation also gives you more time to think while composing.

Siri understands a pause to mean you finished talking for the moment, and takes that opportunity to respond. While this lets you have a natural conversation with Siri, Siri might interrupt you before you're really done if you pause too long. With dictation, you can pause as much as you like, and resume talking when you're ready.

You can also start composing text using Siri, then continue using dictation. For example, you can create an email with Siri, then tap the draft to open the message in Mail. In Mail, you can complete or edit the message and make other changes, such as adding or removing recipients, revising the subject, or changing the account you're sending the email from.

# **Correcting Siri**

## If Siri is having trouble

Siri may sometimes have trouble understanding you—in a noisy environment, for example. If you speak with an accent, it can take Siri some time to get used to your voice. If Siri doesn't hear you exactly right, you can make corrections.

Siri shows what it heard you say, along with its response.

**Correct what Siri hears you say:** Tap the bubble showing what Siri heard you say. Edit your request by typing, or tap **∮** on the keyboard to dictate.

For information about using dictation, see Dictation on page 41.

If some of the text is underlined in blue, tap it and Siri suggests some alternatives. Tap one of the suggestions, or replace the text by typing or dictating.

Correct Siri by voice: Tap ¶, then restate or clarify your request. For example, "I meant Boston."

When correcting Siri, don't say what you don't want—just tell Siri what you do want.

Correct a mail or text message: If Siri asks if you want to send the message, say something like:

- · Change it to: Call me tomorrow.
- · Add: See you there question mark.
- No, send it to Bob.
- No. (to keep the message without sending it)
- Cancel.

To have Siri read the message to you, say "Read it back to me" or "Read me the message." If it's correct, say something like "Yes, send it."

## **Noisy environments**

In a noisy environment, hold iPhone close to your mouth, but don't talk directly into the bottom edge. Continue to speak clearly and naturally. Tap • when you finish speaking.

You can also try holding iPhone to your ear to speak to Siri.

## **Network connection**

Siri might tell you it's having trouble connecting to the network. Because Siri relies on Apple servers for voice recognition and other services, you need to have a good 3G, 4G, or LTE cellular connection or a Wi-Fi connection to the Internet.